## Payments > Payments/Adjustments, Adjustments Tab

Last Modified on 06/19/2020 10:44 am EDT

The Adjustments tab on the Payments/Adjustments screen displays all adjustments made for each family for a specific time period based on the search criteria.

1. Click the Search Criteria button

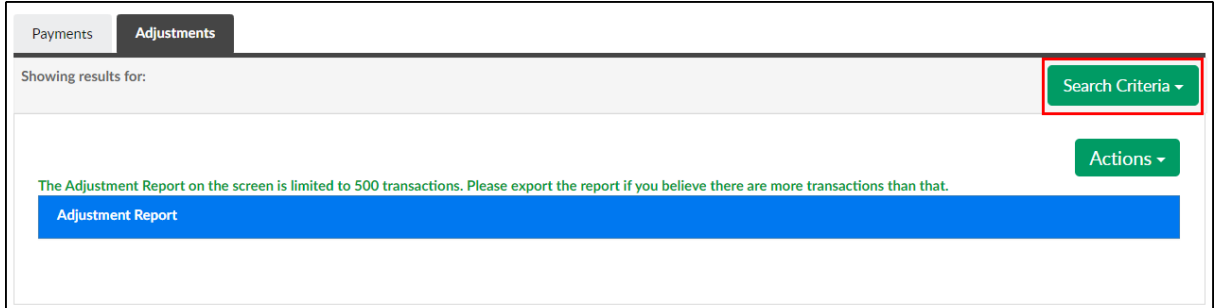

2. Choose the search criteria and click View

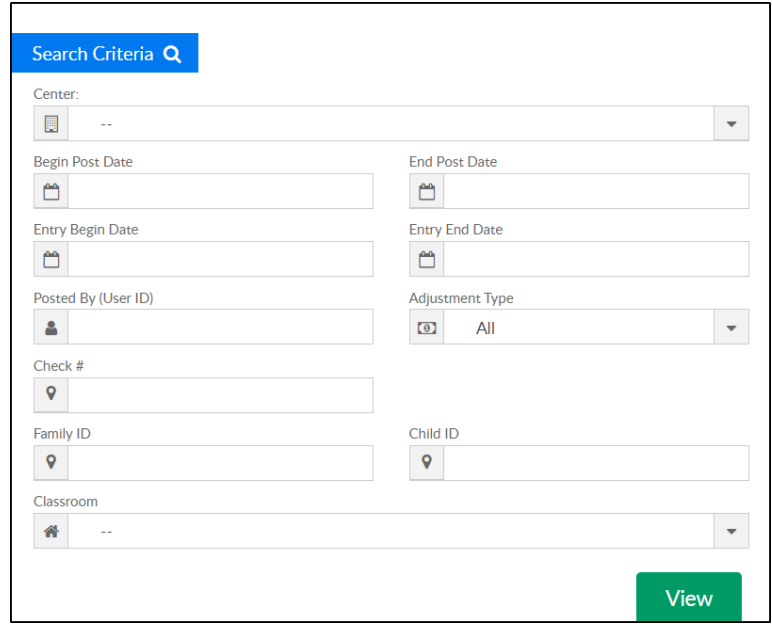

3. The Adjustment Report section will populate with all families that had an adjustment in the time period selected

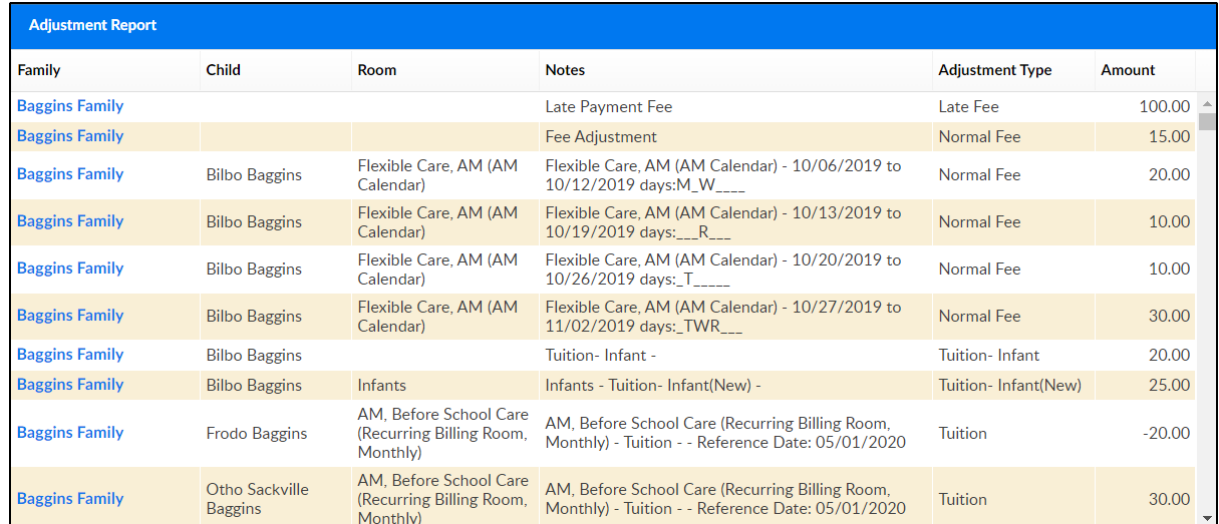

4. The Summary section displays adjustment totals by adjustment type

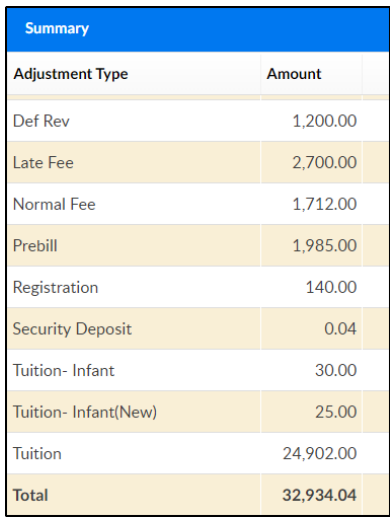